# **PyTamaro**

*Release 0.6.3*

**LuCE Research Lab**

**Feb 18, 2024**

# **CONTENTS**

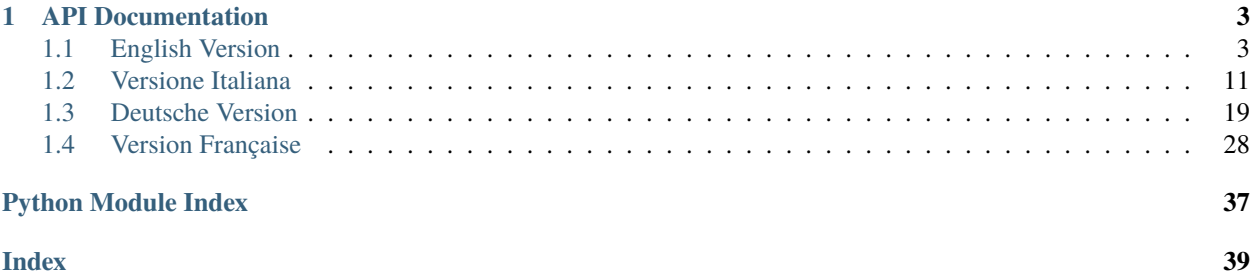

# **WAY PyTamaro**

This site contains the API documentation of the PyTamaro Python library.

For more information about the library, including examples of activities and installation instructions, please visit the [project's website at https://pytamaro.si.usi.ch.](https://pytamaro.si.usi.ch)

### **CHAPTER**

# **ONE**

# **API DOCUMENTATION**

<span id="page-6-3"></span><span id="page-6-0"></span>The API documentation is available in four languages:

# <span id="page-6-1"></span>**1.1 English Version**

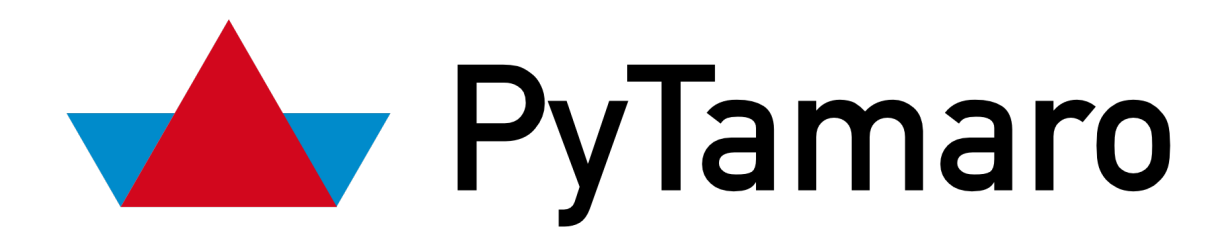

### <span id="page-6-2"></span>**1.1.1 Primitive shapes and text**

Functions to create primitive graphics (shapes and text). Unless specified otherwise, the initial pinning position is at the center of the graphic's bounding box.

### circular\_sector(*radius: float*, *angle: float*, *color:* [Color](#page-11-0)) → *[Graphic](#page-14-1)*

Creates a circular sector belonging to a circle of the given radius, filled with a color.

A circular sector is a portion of a circle enclosed between two radii and an arc. Considering a circle as a clock, the first radius is supposed to "point" towards 3 o'clock. The *angle* determines the position of the second radius, computed starting from the first one in counterclockwise direction. An angle of 360 degrees corresponds to a full circle.

The pinning position is at the center of the circle from which the circular sector is taken.

### **Parameters**

- radius radius of the circle from which the circular sector is taken
- angle central angle, in degrees
- color the color to be used to fill the circular sector

### **Returns**

the specified circular sector as a graphic

### <span id="page-7-0"></span>ellipse(*width: float, height: float, color:*  $Color$ )  $\rightarrow$  *[Graphic](#page-14-1)*

Creates an ellipse with the given width and height, filled with a color.

When width and height are the same, the ellipse becomes a circle with a diameter equal to the provided size.

### **Parameters**

- width width of the ellipse
- height height of the ellipse
- $color the color to be used to fill the circle$

### **Returns**

the specified circle as a graphic

### empty\_graphic() → *[Graphic](#page-14-1)*

Creates an empty graphic. When an empty graphic is composed with any other graphic, it behaves as a neutral element: the result is always identical to the other graphic.

### **Returns**

an empty graphic (width and height 0)

rectangle(*width: float*, *height: float*, *color:* [Color](#page-11-0)) → *[Graphic](#page-14-1)*

Creates a rectangle of the given size, filled with a color.

### **Parameters**

- width width of the rectangle
- height height of the rectangle
- color the color to be used to fill the rectangle

### **Returns**

the specified rectangle as a graphic

**text**(*content: str, font: str, points: float, color:*  $Color: Color) \rightarrow Graphic$  $Color: Color) \rightarrow Graphic$  $Color: Color) \rightarrow Graphic$ 

Creates a graphic with the text rendered using the specified font, size and color.

When the indicated True-Type Font is not found in the system, a very basilar font that is always available is used instead. The resulting graphic has the minimal size that still fits the whole text.

The pinning position is horizontally aligned on the left and vertically on the baseline of the text.

### **Parameters**

- content the text to render
- **font** the name of the font (e.g., "arial" on Windows, "Arial" on macOS)
- **points** size in typographic points (e.g., 16)
- color the color to be used to render the text

### **Returns**

the specified text as a graphic

### **triangle**(*side1: float, side2: float, angle: float, color:* [Color](#page-11-0))  $\rightarrow$  *[Graphic](#page-14-1)*

Creates a triangle specifying two sides and the angle between them, filled with a color. The first side extends horizontally to the right. The angle specifies how much the second side is rotated, counterclockwise, from the first one.

For all triangles, except obtuse ones, the bottom-left corner of the resulting graphic concides with the vertex of the triangle for which the angle is specified.

<span id="page-8-1"></span>The pinning position is the centroid of the triangle.

### **Parameters**

- side1 length of the first, horizontal side of the triangle
- side2 length of the second side of the triangle
- angle angle between the two sides, in degrees
- $color the color to be used to fill the triangle$

### **Returns**

the specified triangle as a graphic

# <span id="page-8-0"></span>**1.1.2 Operations**

Functions to do operations on graphics (mainly, to combine them).

above(*top\_graphic:* [Graphic,](#page-14-1) *bottom\_graphic:* [Graphic](#page-14-1)) → *[Graphic](#page-14-1)*

Creates a new graphic by placing the two graphics one above the other. The two graphics are horizontally centered.

The pinning position of the new graphic is at its center.

### **Parameters**

- top\_graphic graphic to place on the top
- bottom\_graphic graphic to place on the bottom

### **Returns**

the resulting graphic after placing the two graphics one above the other

beside(*left\_graphic:* [Graphic,](#page-14-1) *right\_graphic:* [Graphic](#page-14-1)) → *[Graphic](#page-14-1)*

Creates a new graphic by placing the two graphics one besides the other. The two graphics are vertically centered.

The pinning position of the new graphic is at its center.

### **Parameters**

- left\_graphic graphic to place on the left
- right\_graphic graphic to place on the right

### **Returns**

the resulting graphic after placing the two graphics one besides the other

compose(*foreground\_graphic:* [Graphic,](#page-14-1) *background\_graphic:* [Graphic](#page-14-1)) → *[Graphic](#page-14-1)*

Creates a new graphic by composing the two provided graphics. The first graphic is kept in the foreground, the second one in the background. The graphics are aligned by superimposing their pinning positions.

The pinning position used to compose becomes the pinning position of the resulting graphic.

### **Parameters**

- foreground\_graphic graphic in the foreground
- background\_graphic graphic in the background

### **Returns**

the resulting composed graphic

### <span id="page-9-0"></span>graphic\_height(*graphic:* [Graphic](#page-14-1)) → int

Returns the height of a graphic.

### **Parameters**

graphic – graphic to calculate the height of

### **Returns**

height of the graphic

### $graphic\_width(graphic: Graphic) \rightarrow int$  $graphic\_width(graphic: Graphic) \rightarrow int$  $graphic\_width(graphic: Graphic) \rightarrow int$

Returns the width of a graphic.

### **Parameters**

graphic – graphic to calculate the width of

### **Returns**

width of the graphic

overlay(*foreground\_graphic:* [Graphic,](#page-14-1) *background\_graphic:* [Graphic](#page-14-1)) → *[Graphic](#page-14-1)*

Creates a new graphic by overlaying the two provided graphics, keeping the first one in the foreground and the second one in background. The two graphics are overlaid on their centers.

The pinning position of the new graphic is at its center.

### **Parameters**

- foreground\_graphic graphic in the foreground
- background\_graphic graphic in the background

### **Returns**

the resulting graphic after overlaying the two provided ones

### $\text{pin}(\text{point:} \text{ Point}, \text{graphic:} \text{Graphic}) \rightarrow \text{Graphic}$  $\text{pin}(\text{point:} \text{ Point}, \text{graphic:} \text{Graphic}) \rightarrow \text{Graphic}$  $\text{pin}(\text{point:} \text{ Point}, \text{graphic:} \text{Graphic}) \rightarrow \text{Graphic}$

Creates a new graphic that corresponds to the provided graphic, with a new pinning position.

Each graphic is contained in a rectangular bounding box. There are 9 notable points, corresponding to the four corners of this rectangle, the middle points of the four edges and the center of the rectangle. These points can be referred to using these names: *top\_left*, *top\_right*, *bottom\_left*, *bottom\_right*, *top\_center*, *center\_right*, *bottom\_center*, *center\_left* and *center*.

### **Parameters**

- **point** the point indicating the new pinning position
- graphic original graphic

### **Returns**

a new graphic with the specified pinning position

### rotate(*angle: float*, *graphic:* [Graphic](#page-14-1)) → *[Graphic](#page-14-1)*

Creates a new graphic by rotating counterclockwise the provided graphic around its pinning position by the given angle. A negative angle corresponds to a clockwise rotation.

### **Parameters**

- angle angle of counterclockwise rotation, in degrees
- graphic the graphic to rotate

### **Returns**

a new, rotated graphic

# <span id="page-10-1"></span><span id="page-10-0"></span>**1.1.3 Output**

Functions for output (show or save) of graphics.

```
save_animation(filename: str, graphics: List[Graphic], duration: int = 40, loop: bool = True)
```
Save a sequence of graphics as an animation (GIF).

Graphics are sequentially reproduced (normally at 25 frames per second) in a loop (unless specificied otherwise).

### **Parameters**

- **filename** name of the file to create, including the extension '.gif'
- graphics list of graphics to be saved as an animation
- duration duration in milliseconds for each frame (defaults to 40 milliseconds, which leads to 25 frames per second)
- **loop** whether the GIF should loop indefinitely (defaults to true)

### save\_graphic(*filename: str*, *graphic:* [Graphic,](#page-14-1) *debug: bool = False*)

Save a graphic to a file. Two file formats are supported: PNG (raster graphics) and SVG (vector graphics). The extension of the filename (either ".png" or ".svg") determines the format.

Graphics with no area cannot be saved in the PNG format.

When *debug* is *True*, adorns the visualization with useful information for debugging: a red border around the bounding box and a yellowish cross around the pinning position.

### **Parameters**

- **filename** name of the file to create (with the extension)
- graphic graphic to be saved
- debug can be optionally set to *True* to overlay debugging information

### show\_animation(*graphics: List[*[Graphic](#page-14-1)*]*, *duration: int = 40*, *loop: bool = True*)

Show a sequence of graphics as an animation (GIF).

Graphics are sequentially reproduced (normally at 25 frames per second) in a loop (unless specificied otherwise).

### **Parameters**

- graphics list of graphics to be shown as an animation
- duration duration in milliseconds for each frame (defaults to 40 milliseconds, which leads to 25 frames per second)
- loop whether the animation should loop indefinitely (defaults to true)

### show\_graphic(*graphic:* [Graphic,](#page-14-1) *debug: bool = False*)

Show a graphic. Graphics with no area cannot be shown.

When *debug* is *True*, adorns the visualization with useful information for debugging: a red border around the bounding box and a yellowish cross around the pinning position.

### **Parameters**

- graphic graphic to be shown
- debug can be optionally set to *True* to overlay debugging information

# <span id="page-11-3"></span><span id="page-11-1"></span>**1.1.4 Colors**

*Color* type, functions to produce colors, and constants for important colors.

### <span id="page-11-0"></span>class Color

Represents a color. A color also has a degree of opacity, from completely transparent (like the color *transparent*) to completely opaque (like the color *red*).

<span id="page-11-2"></span>**hsl\_color**(*hue: float, saturation: float, lightness: float, opacity: float = 1.0*)  $\rightarrow$  *[Color](#page-11-0)* 

Returns a color with the provided hue (H), saturation (S), lightness (L) and a certain degree of opacity (alpha, A).

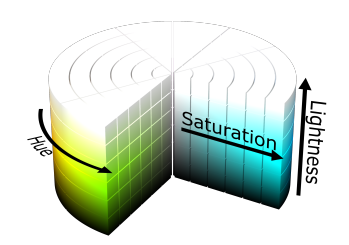

Fig. 1: [HSL cylinder: SharkD via Wikimedia Commons](https://commons.wikimedia.org/wiki/File:HSL_color_solid_cylinder.png)

### **Parameters**

- hue hue of the color  $[0-360]$
- saturation saturation of the color  $[0-1]$
- lightness the amount of white or black applied [0-1]. Fully saturated colors have a lightness value of 1/2.
- opacity opacity (alpha) of the color, where 0 means fully transparent and 1 fully opaque. By default, all colors are fully opaque.

### **Returns**

a color with the provided HSLA components

hsv\_color(*hue: float, saturation: float, value: float, opacity: float = 1.0*)  $\rightarrow$  *[Color](#page-11-0)* 

Returns a color with the provided hue (H), saturation (S), value (V) and a certain degree of opacity (alpha, A).

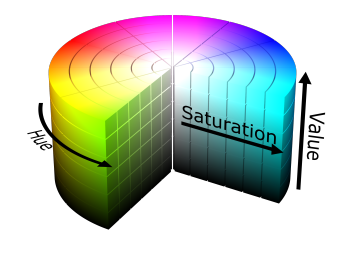

Fig. 2: [HSV cylinder \(SharkD via Wikimedia Commons\)](https://commons.wikimedia.org/wiki/File:HSV_color_solid_cylinder.png)

### **Parameters**

- hue hue of the color  $[0-360]$
- saturation saturation of the color  $[0-1]$
- <span id="page-12-1"></span>• value – the amount of light that is applied  $[0-1]$
- opacity opacity (alpha) of the color, where 0 means fully transparent and 1 fully opaque. By default, all colors are fully opaque.

a color with the provided HSVA components.

rgb\_color(*red: int, green: int, blue: int, opacity: float* =  $1.0$ )  $\rightarrow$  *[Color](#page-11-0)* 

Returns a color with the provided components for red (R), green (G) and blue (B) and a certain degree of opacity (alpha, A).

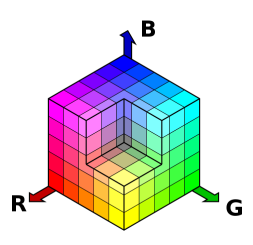

Fig. 3: [RGB cube \(SharkD via Wikimedia Commons\)](https://commons.wikimedia.org/wiki/File:RGBCube_a.svg)

### **Parameters**

- $red red$  component  $[0-255]$
- green green component  $[0-255]$
- blue blue component  $[0-255]$
- opacity opacity (alpha) of the color, where 0 means fully transparent and 1 fully opaque. By default, all colors are fully opaque.

### **Returns**

a color with the provided RGBA components

<span id="page-12-0"></span>Names of notable colors because they are at the vertices of the RGB cube, plus the fully-transparent one.

### black

Black color

### blue

Blue color

### cyan

Cyan color

### green

Green color

### <span id="page-13-3"></span>magenta

Magenta color

### red

Red color

### transparent

Fully-transparent color

### white

White color

### yellow

Yellow color

# <span id="page-13-1"></span>**1.1.5 Points**

*Point* type.

### <span id="page-13-0"></span>class Point

Represents a point on a plane.

<span id="page-13-2"></span>Names of notable points, that can be used as pinning positions for a graphic.

### bottom\_center: [Point](#page-13-0)

The middle point of the bottom edge of the bounding box

# bottom\_left: [Point](#page-13-0)

The bottom left corner of the bounding box

### bottom\_right: [Point](#page-13-0)

The bottom right corner of the bounding box

### center: [Point](#page-13-0)

The center point of the bounding box

### center\_left: [Point](#page-13-0)

The middle point of the left edge of the bounding box

### <span id="page-14-3"></span>center\_right: [Point](#page-13-0)

The middle point of the right edge of the bounding box

### top\_center: [Point](#page-13-0)

The middle point of the top edge of the bounding box

### top\_left: [Point](#page-13-0)

The top left corner of the bounding box

### top\_right: [Point](#page-13-0)

The top right corner of the bounding box

Welcome to PyTamaro's documentation! Use the menu on the left to browse the available functions.

### <span id="page-14-1"></span>class Graphic

A graphic (image) with a position for pinning.

The pinning position is used in the following operations:

- rotation (to determine the center of rotation)
- graphic composition (two graphics get composed aligning their pinning position).

# <span id="page-14-0"></span>**1.2 Versione Italiana**

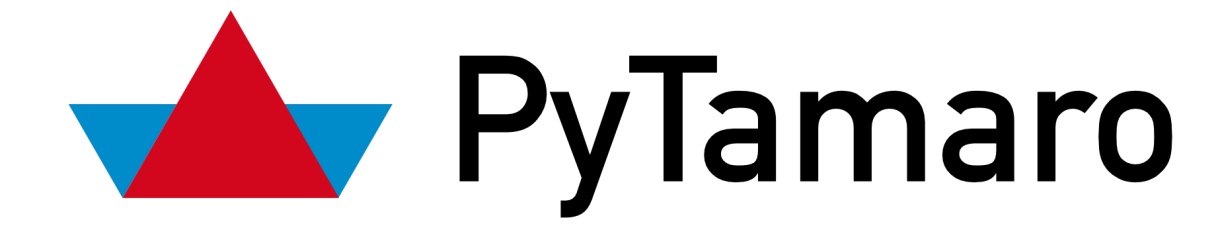

# <span id="page-14-2"></span>**1.2.1 Forme primitive e testo**

Funzioni per creare grafiche primitive (forme e testo). Tranne quando specificato diversamente, la posizione di fissaggio iniziale è al centro del rettangolo di delimitazione (bounding box) della grafica.

ellisse(*larghezza: float*, *altezza: float*, *colore: Colore*) → Grafica

Crea un ellisse delle dimensioni indicate, riempito con un colore.

Quando larghezza e altezza coincidono, l'ellisse diventa un cerchio di diametro pari alla dimensione indicata.

### **Parameters**

- <span id="page-15-0"></span>• larghezza – larghezza dell'ellisse
- altezza altezza dell'ellisse
- colore colore da usare per riempire l'ellisse

una grafica con l'ellisse specificato

### $grafica_vuota() \rightarrow Grafica$

Crea una grafica vuota. Quando una grafica vuota viene composta con ogni altra grafica, si comporta da elemento neutro: il risultato è sempre uguale all'altra grafica.

### **Returns**

una grafica vuota (larghezza e altezza 0)

### rettangolo(*larghezza: float*, *altezza: float*, *colore: Colore*) → Grafica

Crea un rettangolo delle dimensioni indicate, riempito con un colore.

### **Parameters**

- larghezza larghezza del rettangolo
- altezza altezza del rettangolo
- colore colore da usare per riempire il rettangolo

### **Returns**

una grafica con il rettangolo specificato

### settore\_circolare(*raggio: float*, *angolo: float*, *colore: Colore*) → Grafica

Crea un settore circolare appartenente a un cerchio del raggio indicato, riempito con un colore.

Un settore circolare è una porzione di cerchio racchiusa tra due raggi e un arco. Considerando il cerchio come un orologio, il primo raggio "punta" in direzione delle ore 3. L'*angolo* determina la posizione del secondo raggio, calcolata a partire dalla posizione del primo in senso antiorario. Un angolo di 360 gradi corrisponde a un cerchio completo.

La posizione di fissaggio è al centro del cerchio da cui è preso il settore circolare.

### **Parameters**

- raggio raggio del cerchio da cui è preso il settore circolare
- angolo angolo al centro, in gradi
- colore colore da usare per riempire il settore circolare

### **Returns**

una grafica con il settore circolare specificato

testo(*contenuto: str*, *font: str*, *punti: float*, *colore: Colore*) → Grafica

Crea una grafica con il testo renderizzato usando font, dimensione e colore indicati.

Quando il font True-Type indicato non è disponibile nel sistema, al suo posto viene usato un font estremamente basilare e sempre disponibile. La grafica risultante ha la dimensione minima in modo da racchiudere l'intero testo.

La posizione di fissaggio è allineata orizzontalmente a sinistra e verticalmente sulla linea di base (baseline) del testo.

### **Parameters**

• contenuto – il testo di cui fare rendering

- <span id="page-16-1"></span>• **font** – il nome del font (ad esempio "arial" su Windows, "Arial" su macOS)
- **punti** dimensione in punti tipografici (ad esempio 16)
- colore colore da usare per fare il rendering del testo

una grafica con il testo specificato

triangolo(*lato1: float*, *lato2: float*, *angolo: float*, *colore: Colore*) → Grafica

Crea un triangolo specificando due lati e l'angolo tra essi compreso, riempito con un colore. Il primo lato si estende orizzontalmente verso destra. L'angolo specifica di quanto il secondo lato è ruotato, in senso antiorario, rispetto al primo.

Per tutti i triangoli, eccetto quelli ottusi, il punto in basso a sinistra della grafica risultante coincide con il vertice del triangolo di cui si è specificato l'angolo.

La posizione di fissaggio è il centroide del triangolo.

### **Parameters**

- lato1 lunghezza del primo lato (orizzontale) del triangolo
- lato2 lunghezza del secondo lato del triangolo
- angolo angolo compreso tra i due lati, in gradi
- colore colore da usare per riempire il triangolo

### **Returns**

una grafica con il triangolo specificato

# <span id="page-16-0"></span>**1.2.2 Operazioni**

Funzioni per operazioni con grafiche (principlamente per combinarle).

accanto(*grafica\_sinistra: Grafica*, *grafica\_destra: Grafica*) → Grafica

Crea una nuova grafica affiancando orizzontalmente le due grafiche fornite. Le due grafiche vengono centrate verticalmente.

La posizione di fissaggio della grafica risultante è nel suo centro.

### **Parameters**

- grafica\_sinistra grafica da posizionare a sinistra
- grafica\_destra grafica da posizionare a destra

### **Returns**

grafica risultante dall'affiancamento orizzontale delle due grafiche fornite

### altezza\_grafica(*grafica: Grafica*) → int

Ritorna l'altezza di una grafica.

### **Parameters**

grafica – grafica di cui calcolare l'altezza

### **Returns**

altezza della grafica

### <span id="page-17-0"></span>componi(*grafica\_primopiano: Grafica*, *grafica\_secondopiano: Grafica*) → Grafica

Crea una nuova grafica componendo le due grafiche fornite. La prima grafica viene tenuta in primo piano, la seconda sullo sfondo. Le grafiche vengono allineate superimponendo le loro posizioni di fissaggio.

La posizione di fissaggio usata per comporre diventa la posizione di fissaggio della grafica risultante.

### **Parameters**

- grafica\_primopiano grafica in primo piano
- grafica\_secondopiano grafica sullo sfondo

### **Returns**

la grafica risultante composta

### fissa(*punto:* [Point,](#page-13-0) *grafica: Grafica*) → Grafica

Crea una nuova grafica che corrisponde alla grafica fornita, con una nuova posizione di fissaggio.

Ogni grafica è racchiusa in un rettangolo di delimitazione (bounding box). Ci sono 9 punti notevoli, corrispondenti ai quattro angoli di questo rettangolo, ai punti centrali dei quattro lati e al centro del rettangolo. Ci si può riferire a questi punti usando i nomi *alto\_sinistra*, *alto\_destra*, *basso\_sinistra*, *basso\_destra*, *alto\_centro*, *centro\_destra*, *basso\_centro*, *centro\_sinistra* e *centro*.

### **Parameters**

- punto il punto indicante la nuova posizione di fissaggio
- grafica grafica originale

### **Returns**

una nuova grafica con una posizione di fissaggio aggiornata

### larghezza\_grafica(*grafica: Grafica*) → int

Ritorna la larghezza di una grafica.

### **Parameters**

grafica – grafica di cui calcolare la larghezza

### **Returns**

larghezza della grafica

### ruota(*angolo: float*, *grafica: Grafica*) → Grafica

Crea una nuova grafica ruotando dell'angolo indicato, in senso antiorario, una grafica attorno alla sua posizione di fissaggio. Un angolo negativo corrisponde a una rotazione in senso orario.

### **Parameters**

- angolo angolo di rotazione in senso antiorario, in gradi
- grafica grafica da ruotare

### **Returns**

una nuova grafica, ruotata

### sopra(*grafica\_alto: Grafica*, *grafica\_basso: Grafica*) → Grafica

Crea una nuova grafica posizionando le due grafiche fornite una sopra l'altra. Le due grafiche vengono centrate orizzontalmente.

La posizione di fissaggio della grafica risultante è nel suo centro.

### **Parameters**

- grafica\_sopra grafica da posizionare sopra
- grafica\_sotto grafica da posizionare sotto

grafica risultante dall'affiancamento verticale delle due grafiche fornite

<span id="page-18-1"></span>sovrapponi(*grafica\_primopiano: Grafica*, *grafica\_secondopiano: Grafica*) → Grafica

Crea una nuova grafica sovrapponendo le due grafiche fornite, tenendo la prima in primo piano e la seconda sullo sfondo. Le due grafiche vengono sovrapposte sui loro centri.

La posizione di fissaggio della grafica risultante è nel suo centro.

### **Parameters**

- grafica\_primopiano grafica in primo piano
- grafica\_secondopiano grafica sullo sfondo

### **Returns**

grafica risultante dalla sovrapposizione delle due fornite

### <span id="page-18-0"></span>**1.2.3 Output**

Funzioni per output di grafiche (visualizzare o salvare).

salva\_animazione(*nome\_file: str*, *grafiche: list[Grafica]*, *durata: int = 40*, *loop: bool = True*)

Salva una sequenza di grafiche come un'animazione (GIF).

Le grafiche vengono riprodotte sequenzialmente (normalmente a 25 frame al secondo) a ciclo continuo.

### **Parameters**

- **nome\_file** nome del file da creare (inclusa l'estensione '.gif')
- grafiche lista di grafiche da salvare come animazione
- durata durata in millisecondi di ciascun frame (default a 40 millisecondi, ovvero 25 frame al secondo)
- loop determina se la GIF debba riprodursi in loop indefinitamente (default a True)

salva\_grafica(*nome\_file: str*, *grafica: Grafica*, *debug: bool = False*)

Salva una grafica in un file. Due formati di file sono supportati: PNG (grafica raster) e SVG (grafica vettoriale). L'estensione del nome del file (o ".png" o ".svg") determina il formato.

Una grafica priva di area non può essere salvata nel formato PNG.

Quando *debug* è *True*, adorna la visualizzazione con informazioni utili per debugging: un bordo rosso attorno alla bounding box e una croce giallastra attorno al punto di fissaggio.

### **Parameters**

- nome\_file nome del file da creare (con l'estensione)
- grafica grafica da visualizzare
- debug può facoltativamente essere impostato a *True* per sovrapporre informazioni di debug

visualizza\_animazione(*grafiche: list[Grafica]*, *durata: int = 40*, *loop: bool = True*)

Visualizza una sequenza di grafiche come un'animazione (GIF).

Le grafiche vengono riprodotte sequenzialmente (normalmente a 25 frame al secondo) a ciclo continuo.

### **Parameters**

• grafiche – lista di grafiche da salvare come animazione

- <span id="page-19-1"></span>• durata – durata in millisecondi di ciascun frame (default a 40 millisecondi, ovvero 25 frame al secondo)
- loop determina se la GIF debba riprodursi in loop indefinitamente (default a True)

### visualizza\_grafica(*grafica: Grafica*, *debug: bool = False*)

Visualizza una grafica. Grafiche prive di area non possono essere visualizzate.

Quando *debug* è *True*, adorna la visualizzazione con informazioni utili per debugging: un bordo rosso attorno alla bounding box e una croce giallastra attorno al punto di fissaggio.

### **Parameters**

- grafica grafica da visualizzare
- debug può facoltativamente essere impostato a *True* per sovrapporre informazioni di debug

### <span id="page-19-0"></span>**1.2.4 Colori**

Tipo *Colore*, funzioni per produrre colori e costanti per colori notevoli.

### Colore

Rappresenta un colore. Un colore ha anche un grado di opacità, da completamente trasparente (come il colore *trasparente*) a completamente opaco (come il colore *rosso*).

colore\_hsl(*tonalita: float*, *saturazione: float*, *luce: float*, *opacita: float = 1.0*) → Colore

Ritorna un colore con la tonalità (H), saturazione (S) e luce (L) indicati, e un certo grado di opacità (alpha, A).

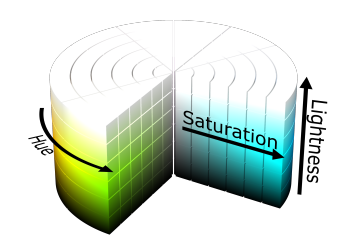

Fig. 4: [Cilindro HSL: SharkD via Wikimedia Commons](https://commons.wikimedia.org/wiki/File:HSL_color_solid_cylinder.png)

### **Parameters**

- tonalita tonalità del colore  $[0-360]$
- saturazione saturazione del colore  $[0-1]$
- luce quantità di bianco o nero applicata [0-1]. Colori completamente saturi hanno un valore di luce di 1/2.
- **opacita** opacità (alpha) del colore, dove 0 significa completamente trasparente e 1 completamente opaco. Di default, tutti i colori sono completamente opachi.

### **Returns**

un colore con le componenti HSLA indicate

colore\_hsv(*tonalita: float*, *saturazione: float*, *valore: float*, *opacita: float = 1.0*) → Colore

Ritorna un colore con la tonalità (H), saturazione (S) e valore (V) indicati, e un certo grado di opacità (alpha, A).

### **Parameters**

<span id="page-20-1"></span>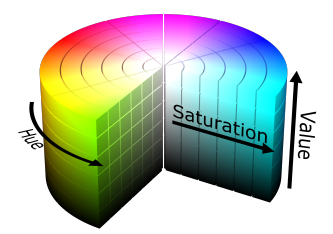

Fig. 5: [Cilindro HSV \(SharkD via Wikimedia Commons\)](https://commons.wikimedia.org/wiki/File:HSV_color_solid_cylinder.png)

- tonalita tonalità del colore [0-360]
- saturazione saturazione del colore [0-1]
- valore quantità di luce applicata [0-1]
- opacita opacità (alpha) del colore, dove 0 significa completamente trasparente e 1 completamente opaco. Di default, tutti i colori sono completamente opachi.

un colore con le componenti HSVA indicate

colore\_rgb( $rosso: int, verde: int, blu: int, opacita: float = 1.0$ )  $\rightarrow$  Colore

Ritorna un colore con le componenti indicate per rosso (R), verde (G) e blu (B) e un certo grado di opacità (alpha, A).

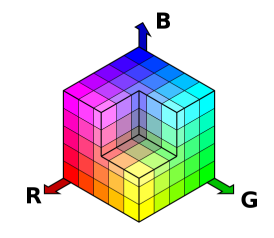

Fig. 6: [Cubo RGB \(SharkD via Wikimedia Commons\)](https://commons.wikimedia.org/wiki/File:RGBCube_a.svg)

### **Parameters**

- rosso componente rosso [0-255]
- verde componente verde  $[0-255]$
- $blu$  componente blu  $[0-255]$
- opacita opacità (alpha) del colore, dove 0 significa completamente trasparente e 1 completamente opaco. Di default, tutti i colori sono completamente opachi.

### **Returns**

un colore con le componenti RGBA indicate

<span id="page-20-0"></span>Nomi di colori notevoli essendo ai vertici del cubo RGB. In aggiunta, il colore completamente trasparente.

### bianco: Colore

Colore bianco

### <span id="page-21-2"></span>blu: Colore

Colore blu

# ciano: Colore

Colore ciano

### giallo: Colore

Colore giallo

### magenta: Colore

Colore magenta

### nero: Colore

Colore nero

### rosso: Colore

Colore rosso

### trasparente: Colore

Colore completamente trasparente

### verde: Colore

Colore verde

# <span id="page-21-0"></span>**1.2.5 Punti**

### Tipo *Punto*.

### Punto

Rappresenta un punto nel piano.

<span id="page-21-1"></span>Nomi di punti notevoli, che possono essere usati come posizioni di fissaggio per una grafica.

### alto\_centro: [Point](#page-13-0)

Il punto centrale del lato superiore del rettangolo di delimitazione della grafica

### alto\_destra: [Point](#page-13-0)

Il vertice in alto a destra del rettangolo di delimitazione della grafica

### <span id="page-22-1"></span>alto\_sinistra: [Point](#page-13-0)

Il vertice in alto a sinistra del rettangolo di delimitazione della grafica

### basso\_centro: [Point](#page-13-0)

Il punto centrale del lato inferiore del rettangolo di delimitazione della grafica

### basso\_destra: [Point](#page-13-0)

Il vertice in basso a destra del rettangolo di delimitazione della grafica

### basso\_sinistra: [Point](#page-13-0)

Il vertice in basso a sinistra del rettangolo di delimitazione della grafica

### centro: [Point](#page-13-0)

Il punto centrale del rettangolo di delimitazione della grafica

### centro\_destra: [Point](#page-13-0)

Il punto centrale del lato destro del rettangolo di delimitazione della grafica

### centro\_sinistra: [Point](#page-13-0)

Il punto centrale del lato sinistro del rettangolo di delimitazione della grafica

Benvenuti nella documentazione di Pytamaro! Esplorate le funzioni disponibile usando il menu a sinistra.

### Grafica

Una grafica (immagine) con una posizione per fissare.

La posizione di fissaggio viene usata nelle seguenti operazioni:

- rotazione (per determinare il centro di rotazione)
- composizione di grafiche (due grafiche vengono composte allineando le loro posizioni di fissaggio).

# <span id="page-22-0"></span>**1.3 Deutsche Version**

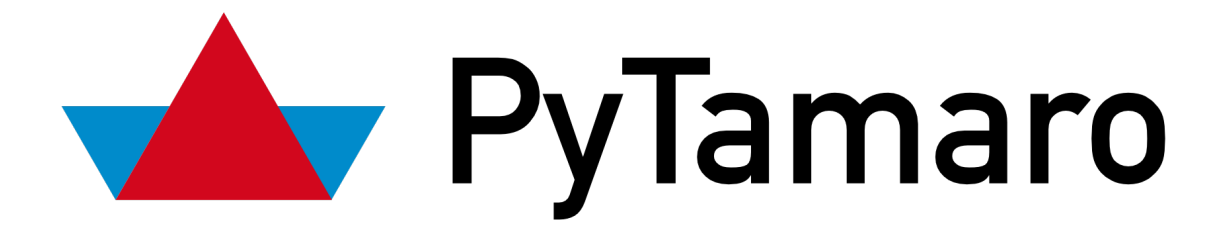

# <span id="page-23-1"></span><span id="page-23-0"></span>**1.3.1 Primitive Grafiken**

Funktionen zum Erzeugen primitiver Grafiken (Figuren und Texte). Falls nicht anders angegeben befindet sich die Fixierposition in der Mitte des Begrenzungsrahmens der erzeugten Grafik.

dreieck(*seite1: float*, *seite2: float*, *winkel: float*, *farbe: Farbe*) → Grafik

Erzeugt ein Dreieck mit den gegebenen Seitenlängen und dem gegebenen Winkel, gefüllt in der gegebenen Farbe. Die erste Seite verläuft horizontal nach rechts. Der Winkel gibt an, wie viel die zweite Seite im Gegenuhrzeigersinn von der ersten Seite abweicht.

Für alle Dreiecke, ausser für stumpfe Dreiecke, liegt die untere linke Ecke des Begrenzungsrahmens auf dem Eckpunkt des Dreiecks, für das der Winkel angegeben ist.

Die Fixierposition liegt auf dem Schwerpunkt des Dreiecks.

### **Parameters**

- seite1 Länge der ersten, horizontalen Seite
- seite2 Länge der zweiten Seite
- winkel Winkel von der ersten zu der zweiten Seiten, in Grad
- farbe Farbe des Dreiecks

### **Returns**

eine Grafik mit dem gegebenen Dreieck

ellipse(*breite: float*, *hoehe: float*, *farbe: Farbe*) → Grafik

Erzeugt eine Ellipse mit der gegebenen Breite und Höhe, gefüllt in der gegebenen Farbe.

Wenn Breite und Höhe gleich gross sind wird die Ellipse zum Kreis mit dem entsprechenden Durchmesser.

### **Parameters**

- breite Breite der Ellipse
- hoehe Höhe der Ellipse
- farbe Füllfarbe der Ellipse

### **Returns**

eine Grafik mit der gegebenen Ellipse

kreis\_sektor(*radius: float*, *winkel: float*, *farbe: Farbe*) → Grafik

Erzeugt einen Kreissektor mit dem gegebenen Radius, der den gegebenen Winkel umspannt, gefüllt in der gegebenen Farbe.

Ein Kreissektor ist ein Teil eines Kreises begrenzt durch zwei Radien und einen Bogen. Wenn man den Kreis als Uhr betrachtet dann zeigt der erste Radius in Richtung 3 Uhr. Der Winkel bestimmt die Position des zweiten Radius, ausgehend vom ersten Radius im Gegenuhrzeigersinn. Ein Winkel von 360 Grad entspricht einem ganzen Kreis.

Die Fixierposition liegt in der Mitte des Kreises, aus dem der Kreissektor ausgeschnitten wurde.

### **Parameters**

- radius Kreisradius
- winkel Winkel des Sektors, in Grad
- farbe Füllfarbe des Kreissektors

### **Returns**

eine Grafik mit dem gegebenen Kreissektor

### <span id="page-24-1"></span>**leere\_grafik()**  $\rightarrow$  Grafik

Erzeugt eine leere Grafik. Wenn eine leere Grafik mit einer anderen Grafik kombiniert wird verhält sie sich als neutrales Element: das Ergebnis der Komposition ist einfach gleich der anderen Grafik.

### **Returns**

eine leere Grafik (Breite und Höhe sind 0)

rechteck(*breite: float*, *hoehe: float*, *farbe: Farbe*) → Grafik

Erzeugt ein Rechteck mit der gegebenen Breite und Höhe, gefüllt in der gegebenen Farbe.

### **Parameters**

- breite die Breite des Rechtecks
- hoehe die Höhe des Rechtecks
- farbe Füllfarbe des Rechtecks

### **Returns**

eine Grafik mit dem gegebenen Rechteck

text(*inhalt: str*, *schriftart: str*, *punkte: float*, *farbe: Farbe*) → Grafik

Erzeugt einen Text in der gegebenen Schriftart und Schriftgrösse, gefüllt in der gegebenen Farbe.

Falls für die gegebene Schriftart auf dem System keine True-Type Schrift zur Verfügung steht, wird eine einfache Standardschriftart verwendet. Die resultierende Grafik hat die minimale Grösse, die den gesamten Text umschliesst.

Die Fixierposition liegt auf der linken Kante des Begrenzungsrahmens, auf der Höhe der Grundlinie des Textes.

### **Parameters**

- inhalt der Text, der dargestellt werden soll
- schriftart der Name der Schriftart (zum Beispiel "arial" auf Windows, "Arial" auf macOS)
- punkte Schriftgrösse in typografischen Punkten (zum Beispiel 16)
- farbe Farbe, in der der Text dargestellt werden soll

### **Returns**

eine Grafik bestehend aus dem gegebenen Text

# <span id="page-24-0"></span>**1.3.2 Operationen**

Funktionen für Operationen mit Grafiken (hauptsächlich für deren Komposition).

### drehe(*winkel: float*, *grafik: Grafik*) → Grafik

Erzeugt eine neue Grafik, die einer Rotation der gegebenen Grafik um ihre Fixierposition im Gegenuhrzeigersinn um den gegebenen Winkel entspricht. Negative Winkel entsprechen einer Rotation um Uhrzeigersinn.

### **Parameters**

- winkel Drehwinkel, in Grad im Gegenuhrzeigersinn
- grafik zu rotierende Grafik

### **Returns**

die neue, rotierte Grafik

### <span id="page-25-0"></span>**fixiere**(*punkt:* [Point,](#page-13-0) *grafik:*  $G$ *rafik*)  $\rightarrow$  Grafik

Erzeugt eine neue Grafik, die der gegebenen Grafik mit einer neuen Fixierposition entspricht.

Jede Grafik liegt in einem rechteckigen Begrenzungsrahmen. Der Rahmen definiert 9 nennenswerte Punkte: die vier Ecken, die Mittelpunkte der vier Kanten und die Mitte des Rahmens. Die Namen dieser Punkte sind: *oben\_links*, *oben\_mitte*, *oben\_rechts*, *mitte\_links*, *mitte*, *mitte\_rechts*, *unten\_links*, *unten\_mitte* und *unten\_rechts*.

### **Parameters**

- **point** ein Punkt welcher die neue Fixierposition bestimmt
- graphic die ursprüngliche Grafik

### **Returns**

eine neue Grafik mit der gegebenen Fixierposition

### grafik\_breite(*grafik: Grafik*) → int

Gibt die Breite der gegebenen Grafik zurück.

### **Parameters**

grafik – Grafik deren Breite gesucht ist

### **Returns**

Breite der Grafik

### $\textbf{grafik\_hole}($ *grafik: Grafik*)  $\rightarrow$  int

Gibt die Höhe der gegebenen Grafik zurück.

### **Parameters**

grafik – Grafik deren Höhe gesucht ist

### **Returns**

Höhe der Grafik

### kombiniere(*vordere\_grafik: Grafik*, *hintere\_grafik: Grafik*) → Grafik

Erzeugt eine neue Grafik, die aus der Kombination der zwei gegebenen Grafiken besteht. Die erste gegebene Grafik liegt im Vordergrund und die zweite im Hintergrund. Die Grafiken werden so ausgerichtet, dass ihre Fixierpositionen übereinanderliegen.

Die überlappenden Fixierpositionen werden zur Fixierposition der resultierenden Grafik.

### **Parameters**

- vordere\_grafik Grafik im Vordergrund
- hintere\_grafik Grafik im Hintergrund

### **Returns**

die zusammengesetzte Grafik

neben(*linke\_grafik: Grafik*, *rechte\_grafik: Grafik*) → Grafik

Erzeugt eine neue Grafik, die aus dem Nebeneinanderlegen der zwei gegebenen Grafiken besteht. Die zwei Grafiken sind vertikal zentriert.

Die Fixierposition der neuen Grafik liegt in deren Mitte.

**Parameters**

- linke\_grafik linke Grafik (im Westen)
- rechte\_grafik rechte Grafik (im Osten)

### **Returns**

die zusammengesetzte Grafik

<span id="page-26-1"></span>ueber(*obere\_grafik: Grafik*, *untere\_grafik: Grafik*)  $\rightarrow$  Grafik

Erzeugt eine neue Grafik, die aus dem Übereinanderlegen der zwei gegebenen Grafiken besteht. Die zwei Grafiken sind horizontal zentriert.

Die Fixierposition der neuen Grafik liegt in deren Mitte.

### **Parameters**

- obere\_grafik obere Grafik (im Norden)
- untere\_grafik untere Grafik (im Süden)

### **Returns**

die zusammengesetzte Grafik

ueberlagere(*vordere\_grafik: Grafik*, *hintere\_grafik: Grafik*) → Grafik

Erzeugt eine neue Grafik, die aus der zentrierten Überlagerung der zwei gegebenen Grafiken besteht. Die erste gegebene Grafik liegt im Vordergrund und die zweite im Hintergrund.

Die Fixierposition der neuen Grafik liegt in deren Mitte.

### **Parameters**

- vordere\_grafik Grafik im Vordergrund
- hintere\_grafik Grafik im Hintergrund

### **Returns**

die zusammengesetzte Grafik

# <span id="page-26-0"></span>**1.3.3 Ausgabe**

Funktionen zur Ausgabe (Anzeigen oder Speichern) von Grafiken.

speichere\_animation(*datei\_name: str*, *grafiken: list[Grafik]*, *dauer: int = 40*, *loop: bool = True*)

Speichere eine Sequenz von Grafiken als Animation (GIF).

Beim Anzeigen des GIFs werden die Grafiken in einer unendlichen Schleife animiert (normalerweise mit 25 Grafiken pro Sekunde).

### **Parameters**

- datei\_name Name der zu kreierenden Datei (mit Erweiterung '.gif')
- grafiken Liste der zu speichernden Grafiken
- dauer Dauer jeder Grafik, in Millisekunden (Default: 40 Millisekunden, enspricht 25 Grafiken pro Sekunde)
- loop bestimmt ob das GIF in einer unendlichen Schleife abgespielt werden soll (Default: true)

speichere\_grafik(*datei\_name: str*, *grafik: Grafik*, *debug: bool = False*)

Speichere die gegebene Grafik in einer Datei.

Zwei Dateiformate werden unterstützt: PNG (Rastergrafik) und SVG (Vektorgrafik). Die Dateinamenerweiterung (entweder ".png" oder ".svg") bestimmt das Dateiformat.

Grafiken ohne Fläche können nicht als PNG-Datei gespeichert werden.

Falls *debug True* ist werden auf der Grafik zusätzliche Informationen dargestellt, welche für das Debugging nützlich sein können. Ein roter Rahmen markiert den Begrenzungsrahmen der Grafik, und ein gelbliches Kreuz gibt die Fixierposition an.

### <span id="page-27-1"></span>**Parameters**

- datei\_name Name der zu kreierenden Datei (mit Erweiterung)
- grafik zu speichernde Grafik
- debug kann optional auf *True* gesetzt werden, um über der Grafik Debug-Informationen darzustellen

### zeige\_animation(*grafiken: list[Grafik]*, *dauer: int = 40*, *loop: bool = True*)

Zeige eine Sequenz von Grafiken als Animation (GIF) an.

Beim Anzeigen des GIFs werden die Grafiken in einer unendlichen Schleife animiert (normalerweise mit 25 Grafiken pro Sekunde).

### **Parameters**

- grafiken Liste der anzuzeigenden Grafiken
- dauer Dauer jeder Grafik, in Millisekunden (Default: 40 Millisekunden, enspricht 25 Grafiken pro Sekunde)
- loop bestimmt ob das GIF in einer unendlichen Schleife abgespielt werden soll (Default: true)

zeige\_grafik(*grafik: Grafik*, *debug: bool = False*)

Zeige die gegebene Grafik an.

Eine Grafik ohne Fläche kann nicht angezeigt werden.

Falls *debug True* ist werden auf der Grafik zusätzliche Informationen dargestellt, welche für das Debugging nützlich sein können. Ein roter Rahmen markiert den Begrenzungsrahmen der Grafik, und ein gelbliches Kreuz gibt die Fixierposition an.

### **Parameters**

- grafik die anzuzeigende Grafik
- debug kann optional auf *True* gesetzt werden, um über der Grafik Debug-Informationen darzustellen

# <span id="page-27-0"></span>**1.3.4 Farben**

Der Typ *Farbe*, Funktionen, die Farben erzeugen und Konstanten für wichtige Farben.

### Farbe

Repräsentiert eine Farbe. Eine Farbe hat auch eine gewisse Opazität, von komplett durchsichtig (wie die Farbe *transparent*), bis komplett undurchsichtig (wie die Farbe *rot*).

hsl\_farbe(*farbton: float*, *saettigung: float*, *helligkeit: float*, *opazitaet: float = 1.0*) → Farbe

Erzeugt eine Farbe mit dem gegebenen Farbton (H), der Sättigung (S), dem Helligkeit (L) und der Opazität (Undurchsichtigkeit, alpha, A).

### **Parameters**

- farbton der Farbton (hue) [0-360] als Farbwinkel, in Grad, auf dem Farbkreis (0 für Rot, 120 für Grün, 240 für Blau)
- saettigung Farbsättigung (saturation)  $[0-1]$  (0 = Grau, 0.5 = wenig gesättigte Farbe, 1 = gesättigte, reine Farbe)

<span id="page-28-0"></span>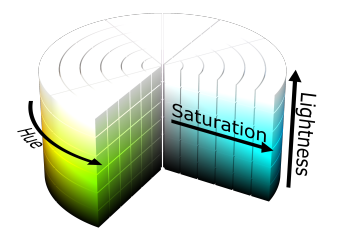

Fig. 7: [HSL Zylinder: SharkD via Wikimedia Commons](https://commons.wikimedia.org/wiki/File:HSL_color_solid_cylinder.png)

- helligkeit der Anteil Schwarz oder Weiss [0-1]. (0 = Schwarz, 0.5 = weder abgedunkelt noch aufgehellt,  $1 = Weiss$ )
- opazitaet die Undurchsichtigkeit (alpha), wobei 0 komplett durchsichtig und 1 komplett undurchsichtig entspricht. Standardmäßig sind alle Farben vollständig undurchsichtig.

eine Farbe mit den gegebenen HSLA-Komponenten

hsv\_farbe(*farbton: float*, *saettigung: float*, *hellwert: float*, *opazitaet: float = 1.0*) → Farbe

Erzeugt eine Farbe mit dem gegebenen Farbton (H), der Sättigung (S), dem Hellwert (V) und der Opazität (Undurchsichtigkeit, alpha, A).

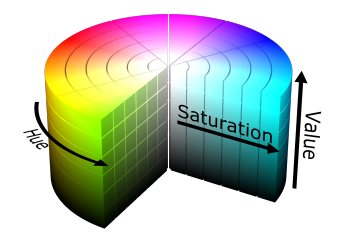

Fig. 8: [HSV Zylinder \(SharkD via Wikimedia Commons\)](https://commons.wikimedia.org/wiki/File:HSV_color_solid_cylinder.png)

### **Parameters**

- farbton der Farbton (hue) [0-360] als Farbwinkel, in Grad, auf dem Farbkreis (0 für Rot, 120 für Grün, 240 für Blau)
- saettigung Farbsättigung (saturation)  $[0-1]$  (0 = Grau, 0.5 = wenig gesättigte Farbe, 1 = gesättigte, reine Farbe)
- hellwert Hellwert (value) der Farbe  $[0-1]$   $(0 =$  dunkel,  $1 =$  hell)
- opazitaet die Undurchsichtigkeit (alpha), wobei 0 komplett durchsichtig und 1 komplett undurchsichtig entspricht. Standardmäßig sind alle Farben vollständig undurchsichtig.

### **Returns**

eine Farbe mit den gegebenen HSVA-Komponenten

rgb\_farbe(*rot: int, gruen: int, blau: int, opazitaet: float* =  $1.0$ )  $\rightarrow$  Farbe

Erzeugt eine Farbe mit den gegebenen Anteilen Rot (R), Grün (G) und Blau (B) und der gegebenen Opazität (Undurchsichtigkeit, alpha, A).

### **Parameters**

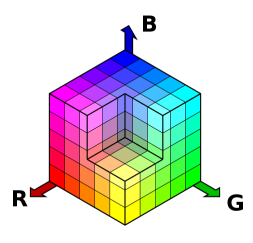

<span id="page-29-1"></span>Fig. 9: [RGB Würfel \(SharkD via Wikimedia Commons\)](https://commons.wikimedia.org/wiki/File:RGBCube_a.svg)

- rot der rote Farbanteil [0-255]
- gruen der grüne Farbanteil [0-255]
- blau der blaue Farbanteil [0-255]
- opazitaet die Undurchsichtigkeit (alpha), wobei 0 komplett durchsichtig und 1 komplett undurchsichtig entspricht. Standardmäßig sind alle Farben vollständig undurchsichtig.

eine Farbe mit den gegebenen RGBA-Komponenten

<span id="page-29-0"></span>Die folgenden nennenswerten Farben sind bereits definiert: Farben an den Ecken des RGB Würfels, komplett durchsichtige Farbe.

### blau: Farbe

Die Farbe Blau.

### cyan: Farbe

Die Farbe Cyan.

### gelb: Farbe

Die Farbe Gelb.

### gruen: Farbe

Die Farbe Grün.

### magenta: Farbe

Die Farbe Magenta.

### rot: Farbe

Die Farbe Rot.

### schwarz: Farbe

Die Farbe Schwarz.

### <span id="page-30-2"></span>transparent: Farbe

Die komplett durchsichtige Farbe.

### weiss: Farbe

Die Farbe Weiss.

# <span id="page-30-0"></span>**1.3.5 Punti**

Typ *Punkt*.

### Punkt

Repräsentiert einen Punkt in der Ebene.

<span id="page-30-1"></span>Namen nennenswerter Punkte, die als Fixierpositionen für eine Grafik verwendet werden können

### mitte: [Point](#page-13-0)

Der Mittelpunkt des Begrenzungsrahmens

### mitte\_links: [Point](#page-13-0)

Der Mittelpunkt der linken Kante des Begrenzungsrahmens

### mitte\_rechts: [Point](#page-13-0)

Der Mittelpunkt der rechten Kante des Begrenzungsrahmens

### oben\_links: [Point](#page-13-0)

Die obere linke Ecke des Begrenzungsrahmens

### oben\_mitte: [Point](#page-13-0)

Der Mittelpunkt der oberen Kante des Begrenzungsrahmens

### oben\_rechts: [Point](#page-13-0)

Die obere rechte Ecke des Begrenzungsrahmens

### unten\_links: [Point](#page-13-0)

Die untere linke Ecke des Begrenzungsrahmens

### unten\_mitte: [Point](#page-13-0)

Der Mittelpunkt der unteren Kante des Begrenzungsrahmens

### <span id="page-31-2"></span>unten\_rechts: [Point](#page-13-0)

Die untere rechte Ecke des Begrenzungsrahmens

Willkommen in der Pytamaro Dokumentation! Erkunden Sie die verfügbaren Funktionen mit dem Menu auf der linken Seite.

### Grafik

Eine Grafik mit einer Fixierposition.

Die Fixierposition wird von den folgenden Operationen verwendet:

- *drehe* (das Rotationszentrum ist die Fixierposition)
- *kombiniere* (die zwei Grafiken werden so ausgerichtet, dass ihre Fixierpositionen übereinanderliegen).

# <span id="page-31-0"></span>**1.4 Version Française**

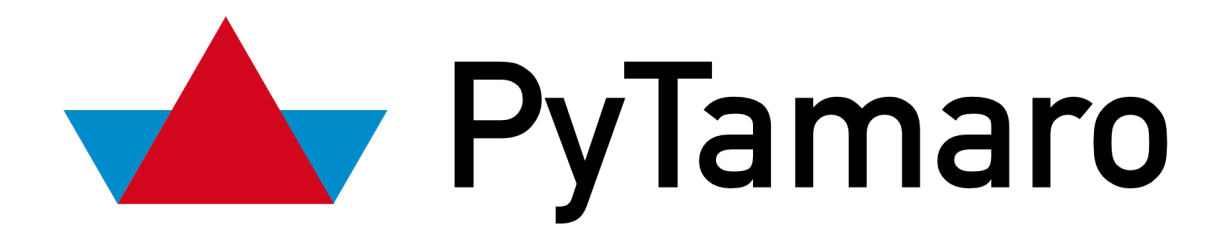

### <span id="page-31-1"></span>**1.4.1 Formes primitives et texte**

Fonctions pour créer des graphiques primitifs (formes et texte). À moins d'être spécifié autrement, le point d'ancrage initial est le centre du cadre de délimitation (bounding box) du graphique.

ellipse(*largeur: float*, *hauteur: float*, *couleur:* [Color](#page-11-0)) → *[Graphic](#page-14-1)*

Créé une ellipse avec les dimensions indiquées et rempli avec la couleur donnée.

Lorsque la largeur et la hauteur coïncident, l'ellipse devient un cercle dont le diamètre est égal à la taille indiquée.

### **Parameters**

- largeur largeur de l'ellipse
- hauteur hauteur de l'ellipse
- **couleur** couleur à utiliser pour remplir l'ellipse

### **Returns**

un graphique avec l'ellipse spécifié

### graphique\_vide() → *[Graphic](#page-14-1)*

Créé un graphique vide. Quand un graphique vide est composé avec n'importe quel autre graphique, il se comporte comme l'élément neutre: le résultat est toujours égal à l'autre graphique.

un graphique vide (largeur et hauteur 0)

<span id="page-32-0"></span>rectangle(*largeur: float*, *hauteur: float*, *couleur:* [Color](#page-11-0)) → *[Graphic](#page-14-1)*

Créé un rectangle de dimensions indiquées et rempli avec la couleur donnée.

### **Parameters**

- largeur largeur du rectangle
- hauteur hauteur du rectangle
- couleur couleur qui remplira le rectangle

### **Returns**

un graphique avec le rectangle spécifié

### secteur\_circulaire(*rayon: float*, *angle: float*, *couleur:* [Color](#page-11-0)) → *[Graphic](#page-14-1)*

Crée un secteur circulaire appartenant à un cercle du rayon indiqué, rempli d'une couleur.

Un secteur circulaire est une portion de cercle comprise entre deux rayons et un arc. Si l'on considère le cercle comme une horloge, le premier rayon "pointe" dans la direction de 3 heures. L'*angle* détermine la position du deuxième rayon, calculée à partir de la position du premier rayon dans le sens inverse des aiguilles d'une montre. Un angle de 360 degrés correspond à un cercle complet.

Le point d'ancrage se trouve au centre du cercle à partir duquel le secteur circulaire est pris.

### **Parameters**

- rayon rayon du cercle duquel est pris le secteur circulaire
- angle angle au centre, en degrés
- couleur couleur à utiliser pour remplir le secteur circulaire

### **Returns**

un graphique avec le secteur circulaire spécifié

**texte**(*contenu: str, police: str, points: float, couleur:*  $Color)$  $Color)$   $\rightarrow$   $Graphic$ 

Crée un graphique avec le texte rendu à l'aide de la police, de la taille et de la couleur spécifiées.

Lorsque la police True-Type indiquée n'est pas disponible dans le système, une police très basilaire toujours disponible est utilisée à la place. Le graphique qui en résulte a la taille minimale nécessaire pour contenir l'ensemble du texte.

La point d'ancrage est alignée horizontalement sur la gauche et verticalement sur la ligne de base du texte.

### **Parameters**

- contenu le texte à présenter
- font le nom de la police (par exemple, "arial" sous Windows, "Arial" sous macOS)
- **points** la taille en points typographiques (par exemple, 16)
- couleur la couleur à utiliser pour le rendu du texte

### **Returns**

le texte spécifié sous forme de graphique

### **triangle**(*cote1: float, cote2: float, angle: float, couleur:*  $Color)$  $Color)$   $\rightarrow$   $Graphic$

Crée un triangle en spécifiant deux côtés et l'angle qui les sépare, remplis d'une couleur. Le premier côté s'étend horizontalement vers la droite. L'angle spécifie la rotation du deuxième côté, dans le sens inverse des aiguilles d'une montre, par rapport au premier.

<span id="page-33-1"></span>Pour tous les triangles, à l'exception des triangles obtus, le point inférieur gauche du graphique résultant coïncide avec le sommet du triangle dont l'angle a été spécifié.

Le point d'ancrage est le centroïde du triangle.

### **Parameters**

- cote1 longueur du premier côté (horizontal) du triangle
- cote2 longueur du second côté du triangle
- angle angle compris entre les deux côté, en degrés
- couleur couleur à utiliser pour remplir le secteur circulaire

### **Returns**

un graphique avec le triangle spécifié

# <span id="page-33-0"></span>**1.4.2 Operations**

Fonctions pour faire des opérations sur des graphiques (principalement pour les combiner).

 $\text{ancre}(point: \text{Point}, \text{graphique: } \text{Graphic}) \rightarrow \text{Graphic}$  $\text{ancre}(point: \text{Point}, \text{graphique: } \text{Graphic}) \rightarrow \text{Graphic}$  $\text{ancre}(point: \text{Point}, \text{graphique: } \text{Graphic}) \rightarrow \text{Graphic}$ 

Créé un nouveau graphique qui correspond au graphique fourni avec un nouveau point d'ancrage.

Chaque graphique est compris dans un cadre de délimitation. Il y a 9 points d'ancrages particuliers, qui correspondent aux quatre coins du cadre (rectangle), le milieu de chaque côté ainsi que le centre du cadre. Les points peuvent être désignés avec les noms suivants: *haut\_gauche*, *haut\_droite*, *bas\_gauche*, *bas\_droite*, *haut\_centre*, *centre\_droite*, *bas\_centre*, *centre\_gauche* et *centre*.

### **Parameters**

- **point** le point indiquant le nouveau point d'ancrage
- graphique le graphique originel

### **Returns**

un nouveau graphique avec le nouveau point d'ancrage

**au\_dessus**(*graphique haut:* [Graphic,](#page-14-1) *graphique bas:* [Graphic](#page-14-1))  $\rightarrow$  *Graphic* 

Créé un graphique en plaçant les deux graphiques fournis l'un au-dessus de l'autre. Les deux graphiques sont centrés horizontalement.

Le point d'ancrage du nouveau graphique est en son centre.

### **Parameters**

- graphique\_haut le graphique à placer au dessus
- graphique\_bas le graphique à placer en dessous

### **Returns**

le graphique résultant après avoir placé les deux graphiques l'un au-dessus de l'autre

compose(*graphique\_premier\_plan:* [Graphic,](#page-14-1) *graphique\_arriere\_plan:* [Graphic](#page-14-1)) → *[Graphic](#page-14-1)*

Créé un nouveau graphique en composant les deux graphiques fournis. Le premier graphique est maintenu au premier plan, le second en arrière plan. Les graphiques sont alignés en superposant les points d'ancrage.

Le point d'ancrage utilisé pour la composition sera celui du graphique résultant.

### **Parameters**

• graphique\_premier\_plan – le graphique au premier plan

### • graphique\_premier\_plan – le graphique en arrière plan

### <span id="page-34-0"></span>**Returns**

le graphique qui résulte de la composition

### cote\_a\_cote(*graphique\_gauche:* [Graphic,](#page-14-1) *graphique\_droite:* [Graphic](#page-14-1)) → *[Graphic](#page-14-1)*

Créé un graphique en plaçant les deux graphiques fournis côte à côte. Les deux graphiques sont centrés verticalement.

Le point d'ancrage du nouveau graphique est en son centre.

### **Parameters**

• graphique\_gauche – le graphique à placer à gauche

• graphique\_droite – le graphique à placer à droite

### **Returns**

le graphique résultant après avoir placé les deux graphiques l'un à côté de l'autre

### hauteur\_graphique(*graphique:* [Graphic](#page-14-1)) → int

Retourne la hauteur du graphique.

### **Parameters**

graphique – graphique duquel calculer la hauteur

### **Returns**

la hauteur du graphique

### largeur\_graphique(*graphique:* [Graphic](#page-14-1)) → int

Retourne la largeur du graphique.

### **Parameters**

graphique – graphique duquel calculer la largeur

### **Returns**

la largeur du graphique

### pivote(*angle: float*, *graphique:* [Graphic](#page-14-1)) → *[Graphic](#page-14-1)*

Crée un nouveau graphique en pivotant dans le sens inverse des aiguilles d'une montre le graphique fourni autour de son point d'ancrage selon l'angle donné. Un angle négatif correspond à une rotation dans le sens des aiguilles d'une montre.

### **Parameters**

- angle angle dans le sens inverse des aiguilles d'une montre, en degrés
- graphique le graphique à pivoter

### **Returns**

un nouveau graphique pivoté

superpose(*graphique\_premier\_plan:* [Graphic,](#page-14-1) *graphique\_arriere\_plan:* [Graphic](#page-14-1)) → *[Graphic](#page-14-1)*

Créé un nouveau graphique en superposant les deux graphiques fournis, en gardant le premier au premier plan et en mettant le second en arrière plan. Les graphiques sont superposés par rapport à leur centre.

Le point d'ancrage du nouveau graphique est en son centre.

### **Parameters**

- graphique\_premier\_plan le graphique au premier plan
- graphique\_arriere\_plan le graphique en arrière plan

<span id="page-35-1"></span>le graphique résultant de la superposition des deux graphiques fournis

# <span id="page-35-0"></span>**1.4.3 Output**

Fonctions pour output de graphiques (visualiser ou sauvegarder).

montre\_animation(*graphiques: list[*[Graphic](#page-14-1)*]*, *duree: int = 40*, *en\_boucle: bool = True*)

Montre une séquence de graphiques en tant qu'animation (GIF).

Les graphiques sont reproduit de manière séquentielle (normalement à 25 images par secondes) en boucle (à moins que ça ne soit indiqué autrement).

### **Parameters**

- graphiques la liste des graphiques à sauvegarder en tant qu'animation.
- duree durée en millisecondes entre chaque image (par défaut est égale à 40 millisecondes, ce qui amène à avoir 25 images par secondes)
- en\_boucle si le GIF doit tourner en boucle indéfiniment (par défaut est *True*)

### montre\_graphique(*graphique:* [Graphic,](#page-14-1) *debug: bool = False*)

Montre un graphique. Les graphiques n'ayant pas de surface ne peuvent pas être montrés.

Quand *debug* est *True*, la visualisation est ornée d'informations utile pour le débogage: une bordure rouge autour du cadre de délimitation et une croix jaunâtre autour du pion d'ancrage.

### **Parameters**

- graphique le graphique à montrer
- debug (optionnel) peut être assigné à *True* pour superposer les informations de débogage

sauvegarde\_animation(*nom\_fichier: str*, *graphiques: list[*[Graphic](#page-14-1)*]*, *duree: int = 40*, *en\_boucle: bool = True*)

Sauvegarde une séquence de graphiques en tant qu'animation (GIF).

Les graphiques sont reproduit de manière séquentielle (normalement à 25 images par secondes) en boucle (à moins que ça ne soit indiqué autrement).

### **Parameters**

- nom\_fichier le nom du fichier à créer (contenant l'extension ".gif")
- graphiques la liste des graphiques à sauvegarder en tant qu'animation.
- duree durée en millisecondes entre chaque image (par défaut est égale à 40 millisecondes, ce qui amène à avoir 25 images par secondes)
- en\_boucle si le GIF doit tourner en boucle indéfiniment (par défaut est *True*)

sauvegarde\_graphique(*nom\_fichier: str*, *graphique:* [Graphic,](#page-14-1) *debug: bool = False*)

Sauvegarde un graphique dans un fichier. Deux formats de fichiers sont supporter: PNG (graphiques tramés) et SVG (graphiques vectoriels). L'extension du fichier (".png" ou ".svg") détermine le format.

Les graphiques avec aucune surface ne peuvent pas être sauvegardés au format PNG.

Quand *debug* est *True*, la visualisation est ornée d'informations utile pour le débogage: une bordure rouge autour du cadre de délimitation et une croix jaunâtre autour du pion d'ancrage.

### **Parameters**

• nom\_fichier – le nom du fichier à créer (avec l'extension)

- <span id="page-36-1"></span>• graphique – le graphique à sauvegarder
- debug (optionnel) peut être assigné à *True* pour superposer les informations de débogage

# <span id="page-36-0"></span>**1.4.4 Couleurs**

Type *Couleur*, ainsi des fonctions pour produire des couleurs et constantes représentants des couleurs particulières.

### Couleur

Represente une couleur. Une couleur a aussi un taux d'opacité, de complètement transparent (come la couleur *transparent*) a complètement opaque (come la couleur *rouge*).

**couleur\_hsl**(*teinte: float, saturation: float, luminosite: float, opacite: float = 1.0*)  $\rightarrow$  *[Color](#page-11-0)* 

Retourne une couleur avec la teinte (H), saturation (S) et luminosité (V) données, ainsi que le taux d'opacité (alpha, A).

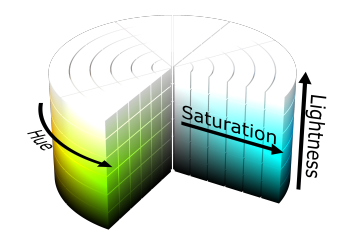

Fig. 10: [Cylindre HSL: SharkD via Wikimedia Commons](https://commons.wikimedia.org/wiki/File:HSL_color_solid_cylinder.png)

### **Parameters**

- teinte teinte de la couleur [0-360]
- saturation saturation de la couleur  $[0-1]$
- luminosite quantité de blanc ou noire appliquée [0-1]. Les couleurs complètement saturé ont un valeur de luminosité de 1/2.
- opacite opacité (alpha) de la couleur, où 0 est complètement transparent et 1 complètement opaque. Par défaut, toutes les couleurs sont complètement opaques.

### **Returns**

une couleur avec les composantes HSLA données.

couleur\_hsv(*teinte: float, saturation: float, valeur: float, opacite: float* =  $1.0$ )  $\rightarrow$  *[Color](#page-11-0)* 

Retourne une couleur avec la teinte (H), saturation (S) et valeur (V) données, ainsi que le taux d'opacité (alpha, A).

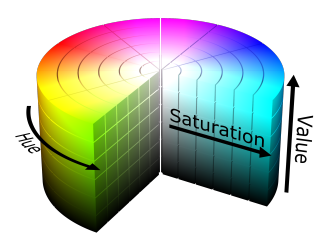

Fig. 11: [Cylindre HSV \(SharkD via Wikimedia Commons\)](https://commons.wikimedia.org/wiki/File:HSV_color_solid_cylinder.png)

### <span id="page-37-1"></span>**Parameters**

- teinte teinte de la couleur  $[0-360]$
- saturation saturation de la couleur  $[0-1]$
- valeur quantité de lumière appliquée [0-1] Les couleurs complètement saturé ont une quantité de lumière de 1.
- opacite opacité (alpha) de la couleur, où 0 est complètement transparent et 1 complètement opaque. Par défaut, toutes les couleurs sont complètement opaques.

### **Returns**

une couleur avec le composantes HSVA données

**couleur\_rgb**(*rouge: int, vert: int, bleu: int, opacite: float = 1.0*)  $\rightarrow$  *[Color](#page-11-0)* 

Retourne une couleur avec les composantes indiquant le rouge (R), vert (G) et bleu (B) et un certain taux d'opacité (alpha, A).

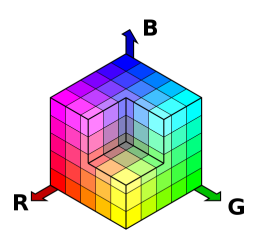

Fig. 12: [Cube RGB \(SharkD via Wikimedia Commons\)](https://commons.wikimedia.org/wiki/File:RGBCube_a.svg)

### **Parameters**

- rouge composante rouge  $[0-255]$
- vert composante verte  $[0-255]$
- bleu composante bleu  $[0-255]$
- opacite opacité (alpha) de la couleur, où  $0$  est complètement transparent et 1 complètement opaque. Par défaut, toutes les couleurs sont complètement opaques.

### **Returns**

une couleur avec les composantes RGBA données

<span id="page-37-0"></span>Noms de couleurs particulières qui sont aux coins du cube RGB. Ainsi que la couleur complètement transparent.

### blanc: [Color](#page-11-0)

Couleur blanc

### bleu: [Color](#page-11-0)

Couleur bleu

### cyan: [Color](#page-11-0)

Couleur cyan

### <span id="page-38-2"></span>jaune: [Color](#page-11-0)

Couleur jaune

magenta: [Color](#page-11-0)

Couleur magenta

### noir: [Color](#page-11-0)

Couleur noire

### rouge: [Color](#page-11-0)

Couleur rouge

### transparent: [Color](#page-11-0)

Couleur complètement transparente

### vert: [Color](#page-11-0)

Couleur verte

### <span id="page-38-0"></span>**1.4.5 Points**

Type *Point*.

### class Point

Represents a point on a plane.

<span id="page-38-1"></span>Noms de points particuliers, qui peuvent être utilisé comme des points d'ancrage pour des graphiques.

### bas\_centre: [Point](#page-13-0)

Le point centrale du côté inférieur du cadre de délimitation du graphique

### bas\_droite: [Point](#page-13-0)

Le coin en bas à droite du cadre de délimitation du graphique

### bas\_gauche: [Point](#page-13-0)

Le coin en bas à gauche du cadre de délimitation du graphique

### centre: [Point](#page-13-0)

Le point centrale du cadre de délimitation du graphique

### <span id="page-39-0"></span>centre\_droite: [Point](#page-13-0)

Le point centrale du côté droit du cadre de délimitation du graphique

### centre\_gauche: [Point](#page-13-0)

Le point centrale du côté gauche du cadre de délimitation du graphique

### haut\_centre: [Point](#page-13-0)

Le point centrale du côté supérieur du cadre de délimitation du graphique

### haut\_droite: [Point](#page-13-0)

Le coin en haut à droite du cadre de délimitation du graphique

### haut\_gauche: [Point](#page-13-0)

Le coin en haut à gauche du cadre de délimitation du graphique

Bienvenue dans la documentation de Pytamaro ! Explorez les fonctions disponibles à l'aide du menu de gauche.

### Graphique

Un graphique (image) avec un point à ancrer.

Le point d'ancrage est utilisé pour les opérations suivantes:

- rotation (pour déterminer le centre de rotation)
- composition de graphiques (deux graphiques sont composés en alignant leur point d'ancrage).

# **PYTHON MODULE INDEX**

# <span id="page-40-0"></span>p

pytamaro.color, [8](#page-11-1) pytamaro.color\_functions, [8](#page-11-2) pytamaro.color\_names, [9](#page-12-0) pytamaro.de.color, [24](#page-27-0) pytamaro.de.color\_names, [26](#page-29-0) pytamaro.de.io, [23](#page-26-0) pytamaro.de.operations, [21](#page-24-0) pytamaro.de.point, [27](#page-30-0) pytamaro.de.point\_names, [27](#page-30-1) pytamaro.de.primitives, [20](#page-23-0) pytamaro.fr.color, [33](#page-36-0) pytamaro.fr.color\_names, [34](#page-37-0) pytamaro.fr.io, [32](#page-35-0) pytamaro.fr.operations, [30](#page-33-0) pytamaro.fr.point, [35](#page-38-0) pytamaro.fr.point\_names, [35](#page-38-1) pytamaro.fr.primitives, [28](#page-31-1) pytamaro.io, [7](#page-10-0) pytamaro.it.color, [16](#page-19-0) pytamaro.it.color\_names, [17](#page-20-0) pytamaro.it.io, [15](#page-18-0) pytamaro.it.operations, [13](#page-16-0) pytamaro.it.point, [18](#page-21-0) pytamaro.it.point\_names, [18](#page-21-1) pytamaro.it.primitives, [11](#page-14-2) pytamaro.operations, [5](#page-8-0) pytamaro.point, [10](#page-13-1) pytamaro.point\_names, [10](#page-13-2) pytamaro.primitives, [3](#page-6-2)

# **INDEX**

# <span id="page-42-0"></span>A

above() (*in module pytamaro.operations*), [5](#page-8-1) accanto() (*in module pytamaro.it.operations*), [13](#page-16-1) altezza\_grafica() (*in module pytamaro.it.operations*), [13](#page-16-1) alto\_centro (*in module pytamaro.it.point\_names*), [18](#page-21-2) alto\_destra (*in module pytamaro.it.point\_names*), [18](#page-21-2)

alto\_sinistra (*in module pytamaro.it.point\_names*), [18](#page-21-2)

ancre() (*in module pytamaro.fr.operations*), [30](#page-33-1) au\_dessus() (*in module pytamaro.fr.operations*), [30](#page-33-1)

# B

bas\_centre (*in module pytamaro.fr.point\_names*), [35](#page-38-2) bas\_droite (*in module pytamaro.fr.point\_names*), [35](#page-38-2) bas\_gauche (*in module pytamaro.fr.point\_names*), [35](#page-38-2) basso\_centro (*in module pytamaro.it.point\_names*), [19](#page-22-1) basso\_destra (*in module pytamaro.it.point\_names*), [19](#page-22-1) basso\_sinistra (*in module pytamaro.it.point\_names*), [19](#page-22-1)

beside() (*in module pytamaro.operations*), [5](#page-8-1) bianco (*in module pytamaro.it.color\_names*), [17](#page-20-1) black (*in module pytamaro.color\_names*), [9](#page-12-1) blanc (*in module pytamaro.fr.color\_names*), [34](#page-37-1) blau (*in module pytamaro.de.color\_names*), [26](#page-29-1) bleu (*in module pytamaro.fr.color\_names*), [34](#page-37-1) blu (*in module pytamaro.it.color\_names*), [17](#page-20-1) blue (*in module pytamaro.color\_names*), [9](#page-12-1) bottom\_center (*in module pytamaro.point\_names*), [10](#page-13-3) bottom\_left (*in module pytamaro.point\_names*), [10](#page-13-3) bottom\_right (*in module pytamaro.point\_names*), [10](#page-13-3)

# C

center (*in module pytamaro.point\_names*), [10](#page-13-3) center\_left (*in module pytamaro.point\_names*), [10](#page-13-3) center\_right (*in module pytamaro.point\_names*), [10](#page-13-3) centre (*in module pytamaro.fr.point\_names*), [35](#page-38-2) centre\_droite (*in module pytamaro.fr.point\_names*), [35](#page-38-2) centre\_gauche (*in module pytamaro.fr.point\_names*), [36](#page-39-0)

centro (*in module pytamaro.it.point\_names*), [19](#page-22-1)

centro\_destra (*in module pytamaro.it.point\_names*), [19](#page-22-1) centro\_sinistra (*in module pytamaro.it.point\_names*), [19](#page-22-1) ciano (*in module pytamaro.it.color\_names*), [18](#page-21-2) circular\_sector() (*in module pytamaro.primitives*), [3](#page-6-3) Color (*class in pytamaro.color*), [8](#page-11-3) Colore (*in module pytamaro.it.color*), [16](#page-19-1) colore\_hsl() (*in module pytamaro.it.color*), [16](#page-19-1) colore\_hsv() (*in module pytamaro.it.color*), [16](#page-19-1) colore\_rgb() (*in module pytamaro.it.color*), [17](#page-20-1) componi() (*in module pytamaro.it.operations*), [13](#page-16-1) compose() (*in module pytamaro.fr.operations*), [30](#page-33-1) compose() (*in module pytamaro.operations*), [5](#page-8-1) cote\_a\_cote() (*in module pytamaro.fr.operations*), [31](#page-34-0) Couleur (*in module pytamaro.fr.color*), [33](#page-36-1) couleur\_hsl() (*in module pytamaro.fr.color*), [33](#page-36-1) couleur\_hsv() (*in module pytamaro.fr.color*), [33](#page-36-1) couleur\_rgb() (*in module pytamaro.fr.color*), [34](#page-37-1) cyan (*in module pytamaro.color\_names*), [9](#page-12-1) cyan (*in module pytamaro.de.color\_names*), [26](#page-29-1) cyan (*in module pytamaro.fr.color\_names*), [34](#page-37-1)

# D

drehe() (*in module pytamaro.de.operations*), [21](#page-24-1) dreieck() (*in module pytamaro.de.primitives*), [20](#page-23-1)

# E

ellipse() (*in module pytamaro.de.primitives*), [20](#page-23-1) ellipse() (*in module pytamaro.fr.primitives*), [28](#page-31-2) ellipse() (*in module pytamaro.primitives*), [3](#page-6-3) ellisse() (*in module pytamaro.it.primitives*), [11](#page-14-3) empty\_graphic() (*in module pytamaro.primitives*), [4](#page-7-0)

# F

Farbe (*in module pytamaro.de.color*), [24](#page-27-1) fissa() (*in module pytamaro.it.operations*), [14](#page-17-0) fixiere() (*in module pytamaro.de.operations*), [21](#page-24-1)

# G

gelb (*in module pytamaro.de.color\_names*), [26](#page-29-1) giallo (*in module pytamaro.it.color\_names*), [18](#page-21-2) Grafica (*in module pytamaro.it.graphic*), [19](#page-22-1) grafica\_vuota() (*in module pytamaro.it.primitives*), [12](#page-15-0) Grafik (*in module pytamaro.de.graphic*), [28](#page-31-2) grafik\_breite() (*in module pytamaro.de.operations*), [22](#page-25-0) grafik\_hoehe() (*in module pytamaro.de.operations*), [22](#page-25-0) Graphic (*class in pytamaro.graphic*), [11](#page-14-3) graphic\_height() (*in module pytamaro.operations*), [5](#page-8-1) graphic\_width() (*in module pytamaro.operations*), [6](#page-9-0) Graphique (*in module pytamaro.fr.graphic*), [36](#page-39-0) graphique\_vide() (*in module pytamaro.fr.primitives*), [28](#page-31-2) green (*in module pytamaro.color\_names*), [9](#page-12-1) gruen (*in module pytamaro.de.color\_names*), [26](#page-29-1)

# H

haut\_centre (*in module pytamaro.fr.point\_names*), [36](#page-39-0) haut\_droite (*in module pytamaro.fr.point\_names*), [36](#page-39-0) haut\_gauche (*in module pytamaro.fr.point\_names*), [36](#page-39-0) hauteur\_graphique() (*in module pytamaro.fr.operations*), [31](#page-34-0) hsl\_color() (*in module pytamaro.color\_functions*), [8](#page-11-3)

hsl\_farbe() (*in module pytamaro.de.color*), [24](#page-27-1) hsv\_color() (*in module pytamaro.color\_functions*), [8](#page-11-3) hsv\_farbe() (*in module pytamaro.de.color*), [25](#page-28-0)

# J

jaune (*in module pytamaro.fr.color\_names*), [34](#page-37-1)

# K

kombiniere() (*in module pytamaro.de.operations*), [22](#page-25-0) kreis\_sektor() (*in module pytamaro.de.primitives*), [20](#page-23-1)

# L

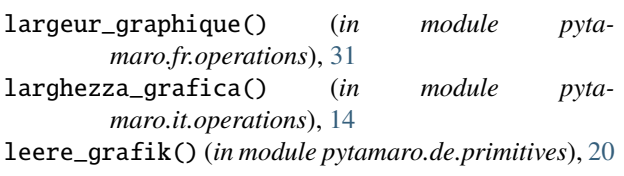

# M

magenta (*in module pytamaro.color\_names*), [9](#page-12-1) magenta (*in module pytamaro.de.color\_names*), [26](#page-29-1) magenta (*in module pytamaro.fr.color\_names*), [35](#page-38-2) magenta (*in module pytamaro.it.color\_names*), [18](#page-21-2) mitte (*in module pytamaro.de.point\_names*), [27](#page-30-2) mitte\_links (*in module pytamaro.de.point\_names*), [27](#page-30-2) mitte\_rechts (*in module pytamaro.de.point\_names*), [27](#page-30-2) module

pytamaro.color, [8](#page-11-3)

pytamaro.color\_functions, [8](#page-11-3) pytamaro.color\_names, [9](#page-12-1) pytamaro.de.color, [24](#page-27-1) pytamaro.de.color\_names, [26](#page-29-1) pytamaro.de.io, [23](#page-26-1) pytamaro.de.operations, [21](#page-24-1) pytamaro.de.point, [27](#page-30-2) pytamaro.de.point\_names, [27](#page-30-2) pytamaro.de.primitives, [20](#page-23-1) pytamaro.fr.color, [33](#page-36-1) pytamaro.fr.color\_names, [34](#page-37-1) pytamaro.fr.io, [32](#page-35-1) pytamaro.fr.operations, [30](#page-33-1) pytamaro.fr.point, [35](#page-38-2) pytamaro.fr.point\_names, [35](#page-38-2) pytamaro.fr.primitives, [28](#page-31-2) pytamaro.io, [7](#page-10-1) pytamaro.it.color, [16](#page-19-1) pytamaro.it.color\_names, [17](#page-20-1) pytamaro.it.io, [15](#page-18-1) pytamaro.it.operations, [13](#page-16-1) pytamaro.it.point, [18](#page-21-2) pytamaro.it.point\_names, [18](#page-21-2) pytamaro.it.primitives, [11](#page-14-3) pytamaro.operations, [5](#page-8-1) pytamaro.point, [10](#page-13-3) pytamaro.point\_names, [10](#page-13-3) pytamaro.primitives, [3](#page-6-3) montre\_animation() (*in module pytamaro.fr.io*), [32](#page-35-1)

montre\_graphique() (*in module pytamaro.fr.io*), [32](#page-35-1)

# N

neben() (*in module pytamaro.de.operations*), [22](#page-25-0) nero (*in module pytamaro.it.color\_names*), [18](#page-21-2) noir (*in module pytamaro.fr.color\_names*), [35](#page-38-2)

# O

oben\_links (*in module pytamaro.de.point\_names*), [27](#page-30-2) oben\_mitte (*in module pytamaro.de.point\_names*), [27](#page-30-2) oben\_rechts (*in module pytamaro.de.point\_names*), [27](#page-30-2) overlay() (*in module pytamaro.operations*), [6](#page-9-0)

# P

pin() (*in module pytamaro.operations*), [6](#page-9-0) pivote() (*in module pytamaro.fr.operations*), [31](#page-34-0) Point (*class in pytamaro.fr.point*), [35](#page-38-2) Point (*class in pytamaro.point*), [10](#page-13-3) Punkt (*in module pytamaro.de.point*), [27](#page-30-2) Punto (*in module pytamaro.it.point*), [18](#page-21-2) pytamaro.color module, [8](#page-11-3) pytamaro.color\_functions module, [8](#page-11-3)

pytamaro.color\_names module , [9](#page-12-1) pytamaro.de.color module , [24](#page-27-1) pytamaro.de.color\_names module , [26](#page-29-1) pytamaro.de.io module , [23](#page-26-1) pytamaro.de.operations module , [21](#page-24-1) pytamaro.de.point module , [27](#page-30-2) pytamaro.de.point\_names module , [27](#page-30-2) pytamaro.de.primitives module , [20](#page-23-1) pytamaro.fr.color module , [33](#page-36-1) pytamaro.fr.color\_names module , [34](#page-37-1) pytamaro.fr.io module , [32](#page-35-1) pytamaro.fr.operations module , [30](#page-33-1) pytamaro.fr.point module , [35](#page-38-2) pytamaro.fr.point\_names module , [35](#page-38-2) pytamaro.fr.primitives module , [28](#page-31-2) pytamaro.io module , [7](#page-10-1) pytamaro.it.color module , [16](#page-19-1) pytamaro.it.color\_names module , [17](#page-20-1) pytamaro.it.io module , [15](#page-18-1) pytamaro.it.operations module , [13](#page-16-1) pytamaro.it.point module , [18](#page-21-2) pytamaro.it.point\_names module , [18](#page-21-2) pytamaro.it.primitives module , [11](#page-14-3) pytamaro.operations module , [5](#page-8-1) pytamaro.point module , [10](#page-13-3) pytamaro.point\_names module , [10](#page-13-3) pytamaro.primitives module , [3](#page-6-3)

# R

rechteck() (*in module pytamaro.de.primitives*), [21](#page-24-1) rectangle() (*in module pytamaro.fr.primitives*), [29](#page-32-0) rectangle() (*in module pytamaro.primitives*), [4](#page-7-0) red (*in module pytamaro.color\_names*), [10](#page-13-3) rettangolo() (*in module pytamaro.it.primitives*), [12](#page-15-0) rgb\_color() (*in module pytamaro.color\_functions*), [9](#page-12-1) rgb\_farbe() (*in module pytamaro.de.color*), [25](#page-28-0) rosso (*in module pytamaro.it.color\_names*), [18](#page-21-2) rot (*in module pytamaro.de.color\_names*), [26](#page-29-1) rotate() (*in module pytamaro.operations*), [6](#page-9-0) rouge (*in module pytamaro.fr.color\_names*), [35](#page-38-2) ruota() (*in module pytamaro.it.operations*), [14](#page-17-0)

# S

salva\_animazione() (*in module pytamaro.it.io*), [15](#page-18-1) salva\_grafica() (*in module pytamaro.it.io*), [15](#page-18-1) sauvegarde\_animation() (*in module pytamaro.fr.io*), [32](#page-35-1) sauvegarde\_graphique() (*in module pytamaro.fr.io*), [32](#page-35-1) save\_animation() (*in module pytamaro.io*), [7](#page-10-1) save\_graphic() (*in module pytamaro.io*), [7](#page-10-1) schwarz (*in module pytamaro.de.color\_names*), [26](#page-29-1) secteur\_circulaire() (*in module pytamaro.fr.primitives*), [29](#page-32-0) settore\_circolare() (*in module pytamaro.it.primitives*), [12](#page-15-0) show\_animation() (*in module pytamaro.io*), [7](#page-10-1) show\_graphic() (*in module pytamaro.io*), [7](#page-10-1) sopra() (*in module pytamaro.it.operations*), [14](#page-17-0) sovrapponi() (*in module pytamaro.it.operations*), [15](#page-18-1) speichere\_animation() (*in module pytamaro.de.io*),  $23$ speichere\_grafik() (*in module pytamaro.de.io*), [23](#page-26-1) superpose() (*in module pytamaro.fr.operations*), [31](#page-34-0)

# T

testo() (*in module pytamaro.it.primitives*), [12](#page-15-0) text() (*in module pytamaro.de.primitives*), [21](#page-24-1) text() (*in module pytamaro.primitives*), [4](#page-7-0) texte() (*in module pytamaro.fr.primitives*), [29](#page-32-0) top\_center (*in module pytamaro.point\_names*), [11](#page-14-3) top\_left (*in module pytamaro.point\_names*), [11](#page-14-3) top\_right (*in module pytamaro.point\_names*), [11](#page-14-3) transparent (*in module pytamaro.color\_names*), [10](#page-13-3) transparent (*in module pytamaro.de.color\_names*), [26](#page-29-1) transparent (*in module pytamaro.fr.color\_names*), [35](#page-38-2) trasparente (*in module pytamaro.it.color\_names*), [18](#page-21-2) triangle() (*in module pytamaro.fr.primitives*), [29](#page-32-0) triangle() (*in module pytamaro.primitives*), [4](#page-7-0) triangolo() (*in module pytamaro.it.primitives*), [13](#page-16-1)

# $\bigcup$

ueber() (*in module pytamaro.de.operations*), [22](#page-25-0) ueberlagere() (*in module pytamaro.de.operations*), [23](#page-26-1) unten\_links (*in module pytamaro.de.point\_names*), [27](#page-30-2) unten\_mitte (*in module pytamaro.de.point\_names*), [27](#page-30-2) unten\_rechts (*in module pytamaro.de.point\_names*), [27](#page-30-2)

# V

verde (*in module pytamaro.it.color\_names*), [18](#page-21-2) vert (*in module pytamaro.fr.color\_names*), [35](#page-38-2) visualizza\_animazione() (*in module pytamaro.it.io*), [15](#page-18-1)

visualizza\_grafica() (*in module pytamaro.it.io*), [16](#page-19-1)

# W

weiss (*in module pytamaro.de.color\_names*), [27](#page-30-2) white (*in module pytamaro.color\_names*), [10](#page-13-3)

# Y

yellow (*in module pytamaro.color\_names*), [10](#page-13-3)

# Z

zeige\_animation() (*in module pytamaro.de.io*), [24](#page-27-1) zeige\_grafik() (*in module pytamaro.de.io*), [24](#page-27-1)